# **HW4: Programming with recursion**

Due: 12PM, Noon Thursday, September 25 through turnin Total: 20pts

You may work on this assignment with one other student. A team of two members must practice pair programming. Pair programming "is a practice in which two programmers work side-by-side at one computer, continuously collaborating on the same design, algorithm, code, or test." Both members in a team must read the article [All I really need to know about pair programming I learned in kindergarten.](http://dl.acm.org/citation.cfm?id=332848) This article can be downloaded to any computer that is in the Marquette network.

## **Preparation: get familiar with GridWorld.**

The [Advanced Placement](https://apstudent.collegeboard.org/home) [GridWorld Case Study](http://apcentral.collegeboard.com/apc/public/courses/teachers_corner/151155.html) is a useful starting point for this assignment. Begin by downloading [GridWorld code,](http://apcentral.collegeboard.com/apc/public/repository/GridWorldCode.zip) as well as the [Student Manual](http://apcentral.collegeboard.com/apc/public/repository/GridWorld_Case_Study_Student_Manual_with_Appendixes_Aug_2007_updated.pdf) for your reference. Online resources (such as [this YouTube video\)](https://www.youtube.com/watch?v=IS8DgwfA59E) can help you get started with setting up the GridWorld JAR file under Eclipse, in order to beginning running the sample projects.

GridWorld already contains a variety of Actors that can inhabit the grid: Bugs, Flowers, Rocks and Critters. This assignment will only be concerned with Rocks, Flowers, and Critters.

For this assignment, you will be implementing your own extension of an existing GridWorld classes to simulate the PsychicGecko.

The bounded grid for this assignment will always begin with precisely two PsychicGeckos on the board, an arbitrary number of Rocks, and no other Actors.

- The Rocks are obstacles that occupy the squares in the bounded grid. Rocks do not move.
- The PsychicGeckos are able to move. The two PsychicGeckos try to meet and occupy two adjacent squares (in the same row or column). However, a PsychicGecko does not move until it has already figured out the entire path that leads to its counterpart. The path to its counterpart should not pass through any Rocks.

### **Task: design PsychicGecko and PsychicBean classes.**

#### **Class PsychicGecko:**

Create a new Critter type, PsychicGecko, that detects its counterpart on the grid, figure out the entire path to its counterpart, and moves toward it on each step following the path. Details include:

- (1) The PsychicGecko can move one square at a time, similarly as the existing ChameleonCritter example class (GridWorldCode/projects/critters/ChameleonCritter.java). Unlike ChameleonCritter, PsychicGecko doesn't just randomly moves about the board, nor change its color to match adjacent Actors.
- (2) The PsychicGecko will use a new Actor subclass, PsychicBean to leave a trail of breadcrumbs in grid locations it has already explored telepathically.
- (3) When the trail of PsychicBeans finds the other PsychicGecko, the seeds turn into Flowers, leaving a path that the PsychicGeckos will eat on their way to meet each other.

The following three figures show some status of the board when PsychicGeckos act.

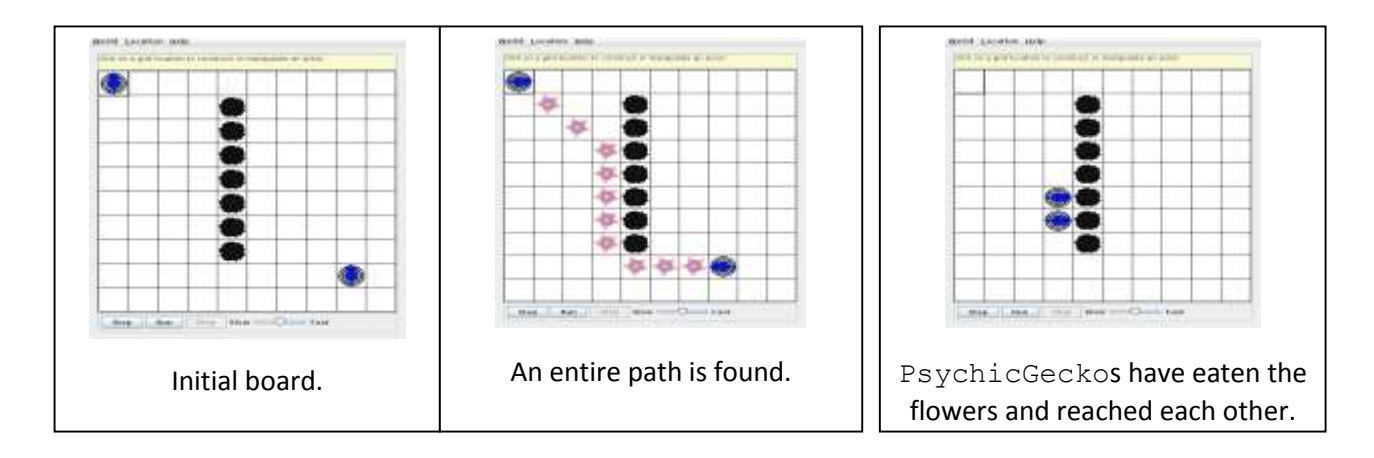

A driver program our [PsychicTestRunner.java](http://www.mscs.mu.edu/~rge/cosc2100/homework-fall2014/PsychicGecko/PsychicTestRunner.java) is provided for you. You will at least override the public method act(). In addition, you will implement several private methods to help simply the logic. Two of them will help figure out the direction to its counterpart in the PsychicGecko class.

- 1. private int getDirectionToOther(Location fromLoc, Location toLoc) Returns its direction from fromLoc to toLoc in terms of the static constants in the Location class.
- 2. private ArrayList<Location> sortByDirection(Location origin, int direction, ArrayList<Location> unsorted) Returns a sorted version of the unsorted list, with the locations in ascending order by difference in direction from the given origin point.

A PsychicGecko uses the following algorithm in act() to move to its counterpart:

- Case 1: if there is an adjacent PsychicGecko, move nowhere.
- Case 2: if there is an adjacent Flower, move toward it and eat it.
- Case 3: if there are neither of these, execute a recursive search of all adjacent grid locations.

For Case 3, the PsychicGecko's telepathic search should use [Recursive Backtracking](http://en.wikipedia.org/wiki/Backtracking) and marking to prevent repeated searching of dead ends. It begins by examining each empty location immediately adjacent to the PsychicGecko:

- If a PsychicGecko distinct from the original is found, the search terminates, and each PsychicBean along the found path should be replaced with a Flower. (base case for the recursive algorithm).
- Otherwise, a new PsychicBean is placed at the location, marking the space so that the search does not circle back around needlessly.
- Each empty location adjacent to this new PsychicBean is then recursively searched in the same way. If there are several such empty squares to consider, they are sorted in order according to their difference from the direction of the other PsychicGecko. (Recursive cases)

#### **Class PsychicBean:**

The PsychicBean class is merely a placeholder, like Rock. My implementation overrides the act method to remove itself from the grid after each step.

### **Test your design and implementation.**

Points for this assignment will be awarded based upon successful completion of a battery of testcases. As you might guess, test scenarios will consist of placing two PsychicGeckos at various locations on the board, with diverse patterns of Rocks between them.

You should create many of your own testcases, but we will only evaluate your PsychicGecko.java source file.

Here are four typical testcases: [02-OneSpace.test](http://www.mscs.mu.edu/~rge/cosc2100/homework-fall2014/PsychicGecko/02-OneSpace.test) [01-Barrier.test](http://www.mscs.mu.edu/~rge/cosc2100/homework-fall2014/PsychicGecko/01-Barrier.test) [06-BlindAlley.test](http://www.mscs.mu.edu/~rge/cosc2100/homework-fall2014/PsychicGecko/06-BlindAlley.test)

Here are [PsychicGecko.gif](http://www.mscs.mu.edu/~rge/cosc2100/homework-fall2014/PsychicGecko/PsychicGecko.gif) and [PsychicBean.gif](http://www.mscs.mu.edu/~rge/cosc2100/homework-fall2014/PsychicGecko/PsychicBean.gif) image files. Placing these in the same directory with your .class files will allow the GridWorld system to use the images in your display.

### **Submission.**

Submit PsychicGecko.java source file only to turnin system. You can submit multiple times but only the last submission will be saved by turnin. If you work in a team of two, always let the same user submit the file. The lower grade from two submissions will be used if each team member submits.

Pay attention to the following details for successful submissions and tests.

- (1) Name your class precisely -- spelling and capitalization must match this assignment specification for you to pass any of our testcases.
- (2) Do not modify any of the other GridWorld classes -- or, at least, do not make your solution depend upon any modifications you make to other GridWorld classes. Your PsychicGecko.java source file will be graded in a fresh copy of GridWorld, with our own test framework, by the TAbot.
- (3) Make certain that your code compiles correctly -- no points can be awarded if your submission will not run to pass any of the testcases.
- (4) If you put any debugging System.out.println() statements in your code during development, please comment these out before submission. Stray output from your program will confuse TA-bot.